### Standardizing <select>:

What the future holds for HTML Controls

### Hi! I'm Stephanie.

Program Manager for Microsoft Edge Developer Experiences

Twitter: @seaotta

| First name: I                                                                                                    |  |
|----------------------------------------------------------------------------------------------------|--|
| Last name:                                                                                                    |  |
| email:      Male   Female   The state   The state |  |
| Male                                                                                                    |  |
| Female                                                                                                    |  |
| Send Reset                                                                                                    |  |

| First name*                                      |   | Last name*                            |   |  |
|--------------------------------------------------|---|---------------------------------------|---|--|
|                                                  | A |                                       |   |  |
| DOB*                                             |   | Sex*                                  |   |  |
| mm/dd/yyyy                                       |   | Please select                         | ~ |  |
| Required by Public Health Authorities            |   | Required by Public Health Authorities |   |  |
| Home Address*                                    |   |                                       |   |  |
| Start typing your address or postcod             | е |                                       |   |  |
| Enter address manually                           |   |                                       |   |  |
| Email*                                           |   | Confirm email*                        |   |  |
| We will send your test details by both SMS/Email |   |                                       |   |  |
| Mobile number*                                   |   | Confirm mobile number*                |   |  |
| 07400 123456                                     |   | ₩ 07400 123456                        |   |  |
| We will send your test details by both SMS/Email |   |                                       |   |  |

### <input type="date">

<input> elements of type="date" create input fields that let the user enter a date, either with a textbox that validates the input or a special date picker interface.

The resulting value includes the year, month, and day, but *not* the time. The <u>time</u> and <u>datetime-local</u> input types support time and date+time input.

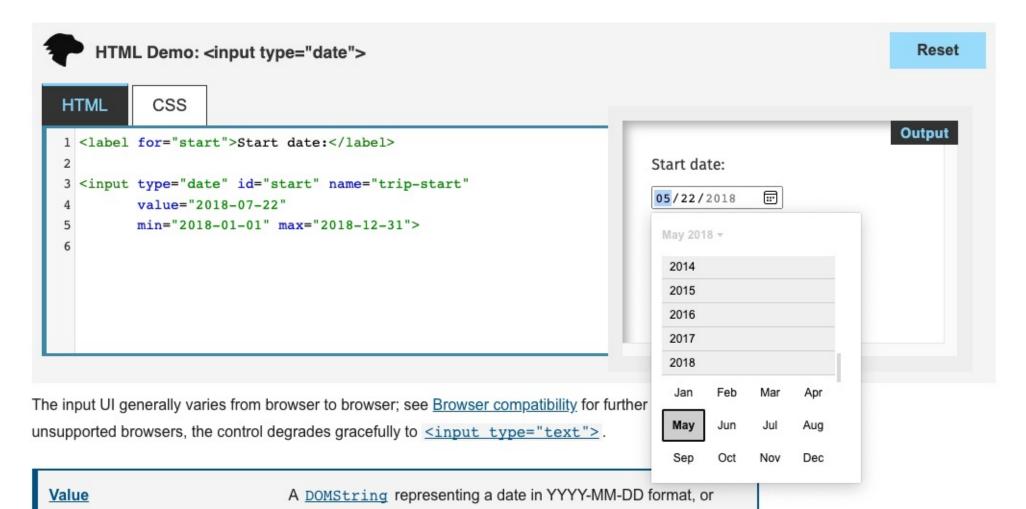

Start date: 07/22/2018 **:::** July 2018 -2014 2015 2016 2017 2018 Feb Jan Mar Apr May Jun Aug Sep Oct Nov Dec

Start date: 07 / 22 / 2018 🛇 July 2018 ^ May Jun 2017 Jul 2018 Aug Sep V V

**Chromium** Firefox

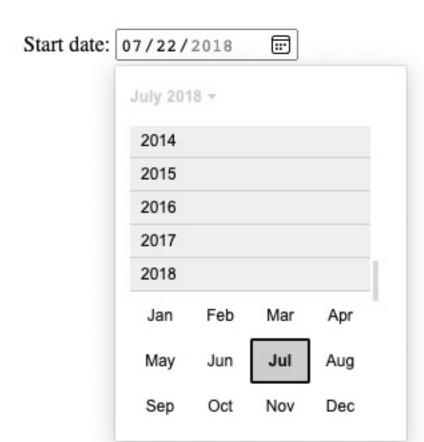

Date picker label

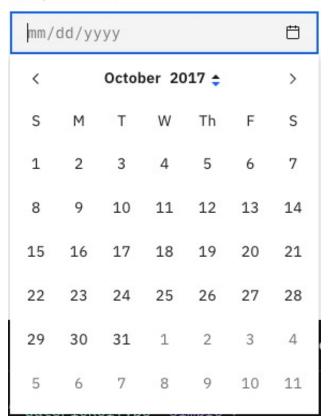

Chromium

IBM's Carbon Design System

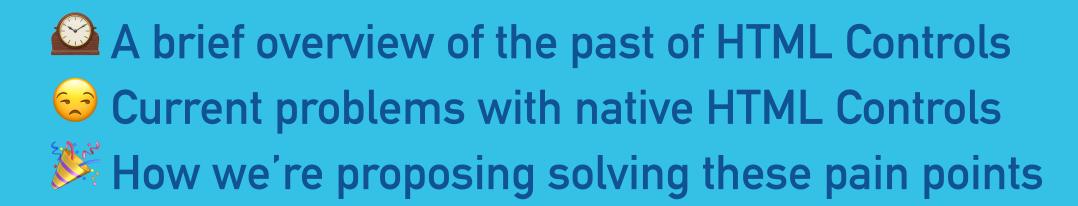

### Some History

**HTML Form Controls** 

### **Hypertext Markup Language - 2.0**

#### **September 22, 1995**

T. Berners-Lee (1)
D. Connolly (1)
(1) MIT/W3C

- Forms
  - Form Elements
    - Form: FORM
    - Input Field: INPUT
      - Text Field: INPUT TYPE=TEXT
      - Password Field: INPUT TYPE=PASSWORD
      - Check Box: INPUT TYPE=CHECKBOX
      - Radio Button: INPUT TYPE=RADIO
      - Image Pixel: INPUT TYPE=IMAGE
      - Hidden Field: INPUT TYPE=HIDDEN
      - Submit Button: INPUT TYPE=SUBMIT
      - Reset Button: INPUT TYPE=RESET
    - Selection: SELECT
      - Option: OPTION
    - Text Area: TEXTAREA
  - Form Submission
    - The form-urlencoded Media Type
    - Query Forms: METHOD=GET
    - Forms with Side-Effects: METHOD=POST
    - Example Form Submission: Questionnaire Form

| _ |   |   |    |       |   |
|---|---|---|----|-------|---|
| _ |   |   | na |       |   |
| _ |   |   |    | <br>_ | • |
|   |   |   |    |       |   |
|   | _ | • |    |       |   |

John

Last name:

Doe

Submit

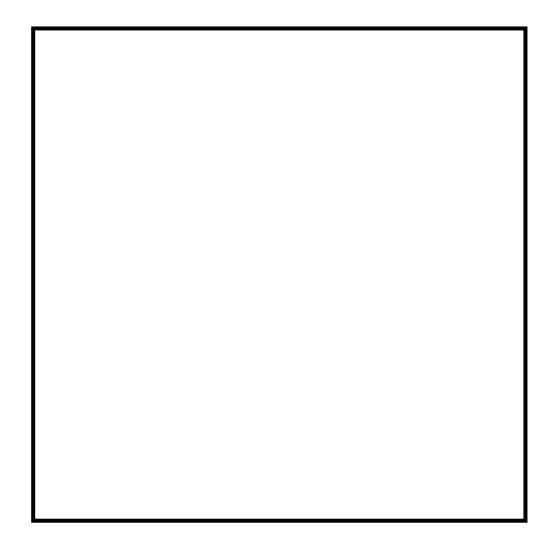

## CSS AWESOME

## CSS AWESOME

<HTML>
4.01

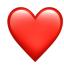

CSS IS AWESOME

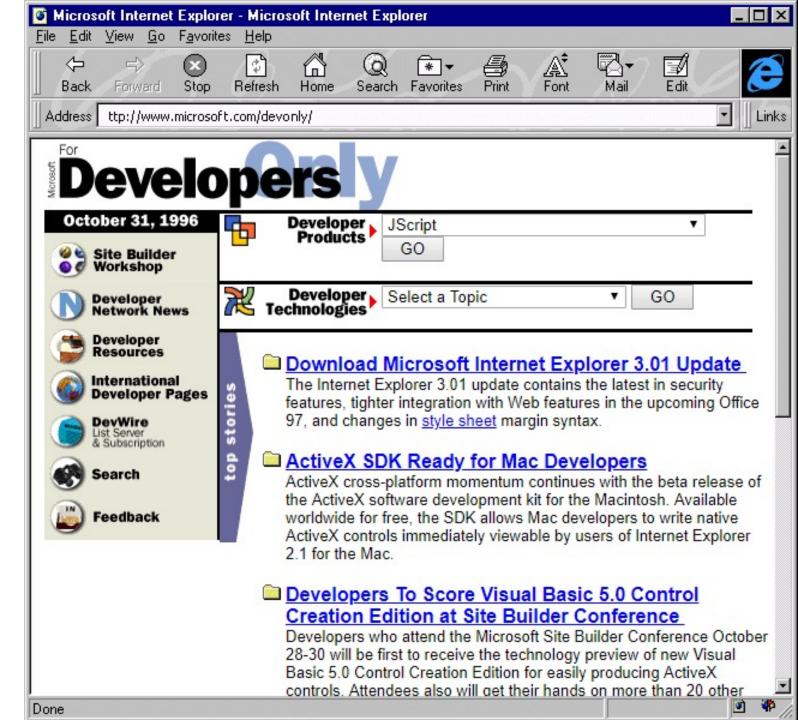

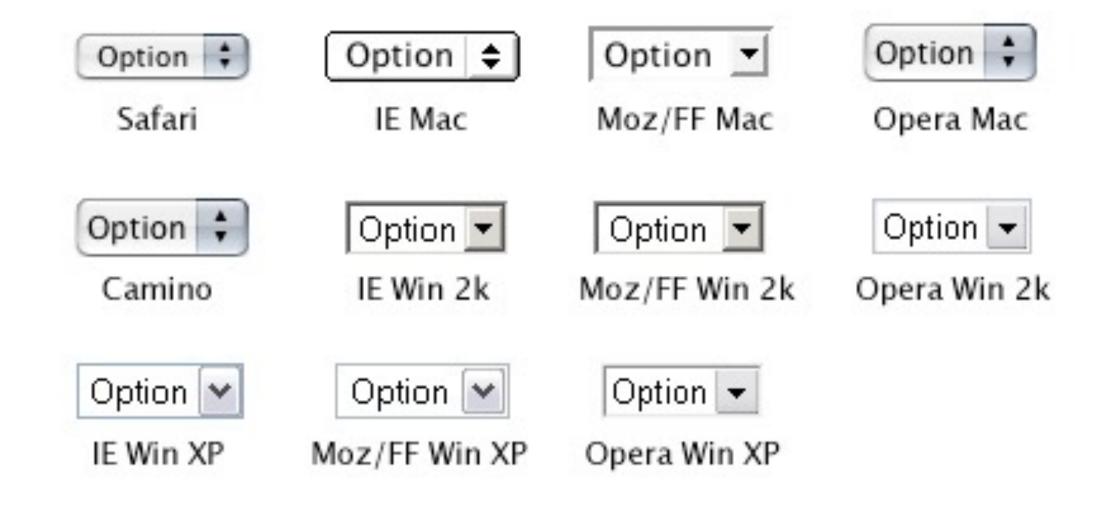

https://www.456bereastreet.com/archive/200409/styling\_form\_controls/

```
.form {
   -webkit-appearance: value;
   -moz-appearance: value;
   appearance: value;
}
```

#### Can I use

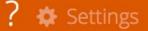

x Feature: CSS Appearance

# CSS Appearance - wd

The appearance property defines how elements (particularly form controls) appear by default. By setting the value to none the default appearance can be entirely redefined using other CSS properties.

Usage % of all users \$ ?

Global 0% + 95.39% = 95.39%

unprefixed: 0% + 2.04% = 2.04%

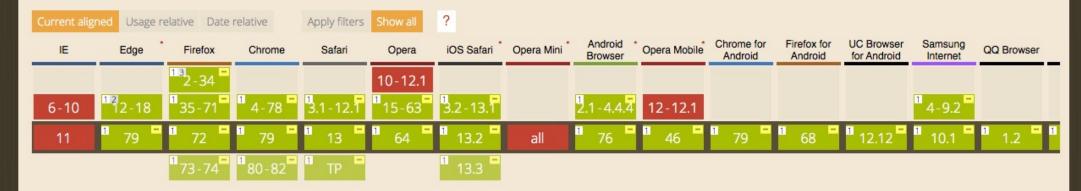

Notes Known issues (0) Resources (2) Feedback

- 1 The appearance property is supported with the none value, but not auto. WebKit, Blink, and Gecko browsers also support additional vendor specific values.
- <sup>2</sup> Microsoft Edge and IE Mobile support this property with the -webkit- prefix, rather than -ms- for interop reasons.
- <sup>3</sup> -moz-appearance:none doesn't remove the dropdown arrow in select tag

## 1995 – present

## The Current State of Styling Native Controls

## Feasibility of Styling Form Controls with CSS

### Can be styled with few problems

#### <form>\*

- <fieldset>
- <|abe|>
- <output>

**Text-field (<input>)\*** 

Buttons

### Can be styled with complex CSS and hacks

Checkboxes\*
Radios\*

<legend>

### Good night and good luck.

<select>\*

<option>\*

<optgroup>

<datalist>

cprogress>

<meter>

Color picker

Date controls

Dropdown widgets

Range

File picker

\* Original Forms introduced in 1995

### Browser Inconsistencies

### **Browser Inconsistencies**

Chrome

Choose File No file chosen

**EdgeHTML** 

Browse...

**Firefox** 

Browse... No file selected.

Safari

Choose File | no file selected

### No extensibility

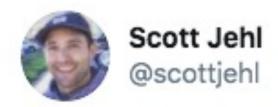

you have one problem: you want icons in your <select> menu options.

you decide to make a custom select menu: you now have at least 75 problems.

11:50 AM · Feb 6, 2020 · Twitter Web App

41 Retweets 199 Likes

```
<video controls width="1080">
</video>
```

```
<video controls width="1080">
</video>
```

```
<video width="1080">
</video>
```

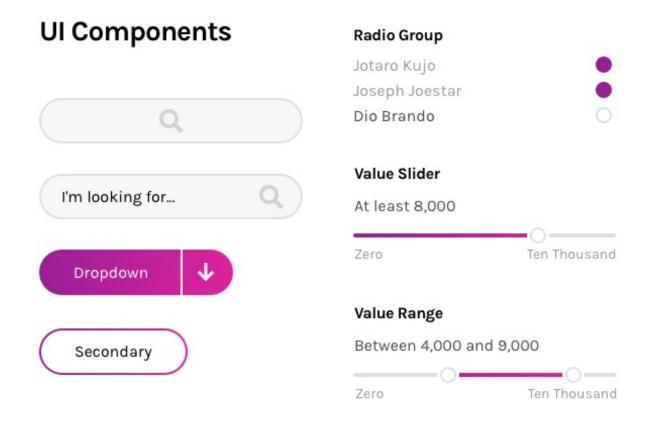

Dribbble: Jordan Ranson

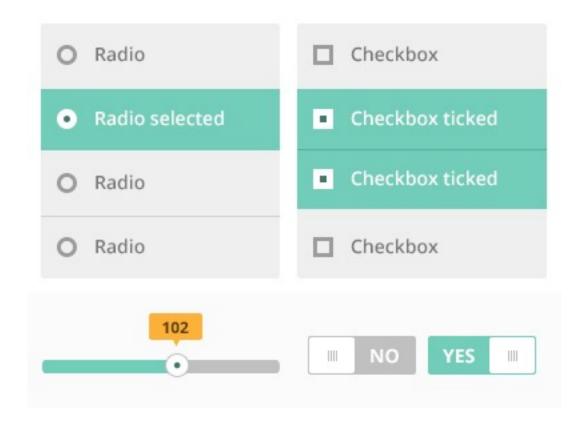

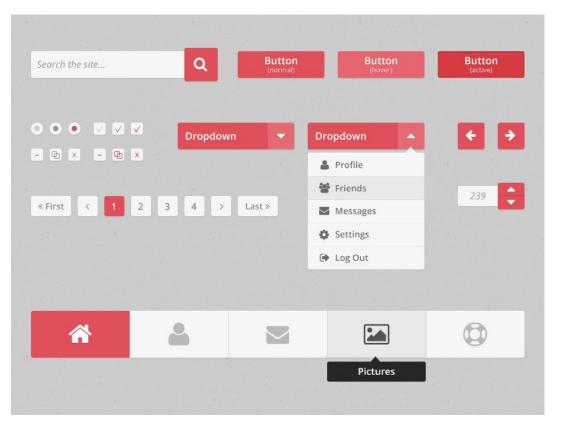

Dribbble: Mark Hendriks

Dribbble: Seb kay

## What do developers really want?

# Do they really want better form controls?

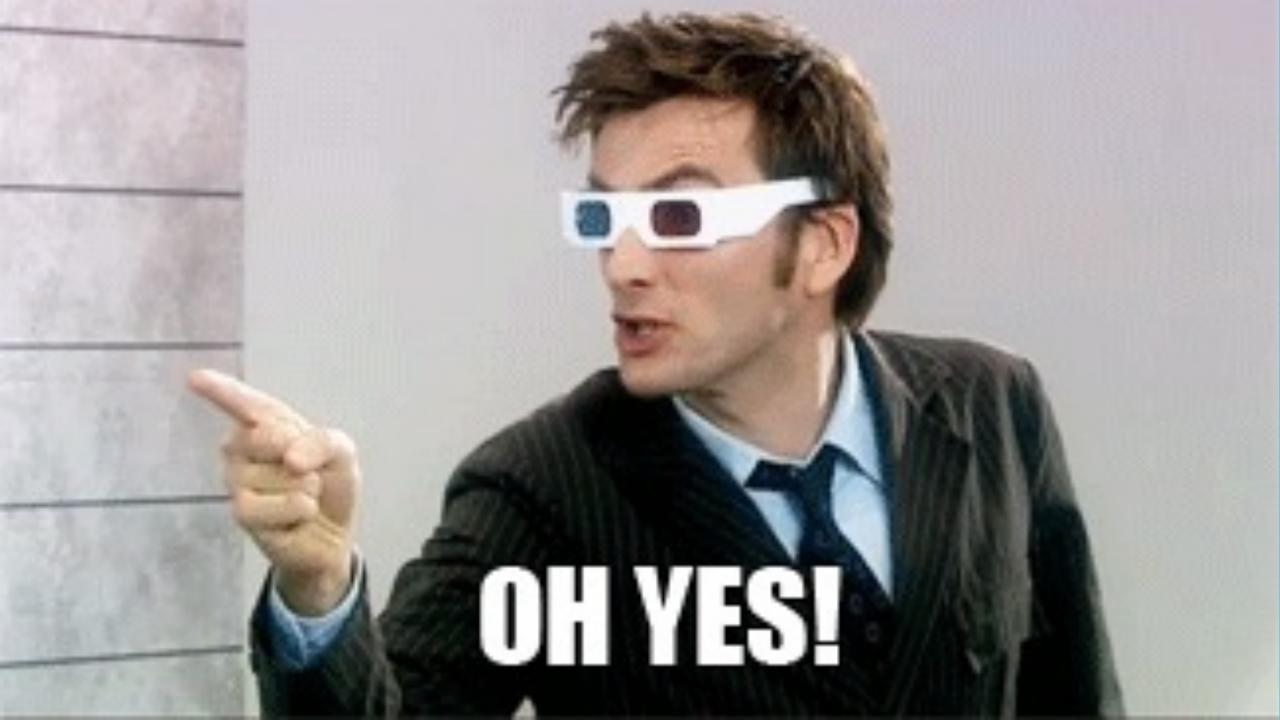

### Initial Research

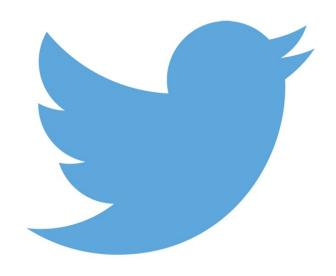

1400 respondents
Full stack, front-end, back-end, designers, and other

### Top 10 Re-created Form Controls

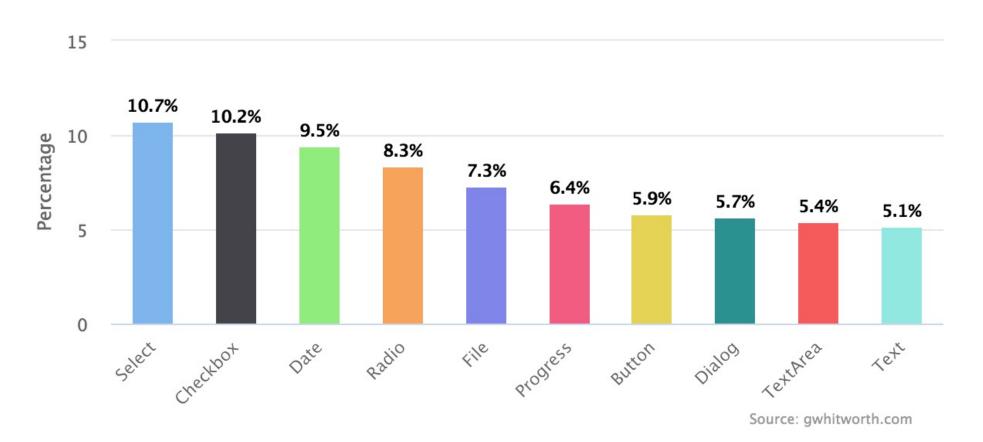

#### Reasons Controls Are Created

#### Reasons controls are created

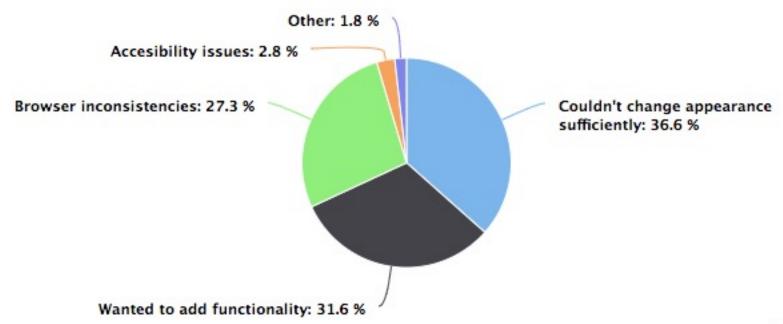

Source: gwhitworth.com

#### JSConfEU Survey

Which form control gives you the most frustration?

Why?

#### JSConfEU Survey

Which form control gives you the most frustration? Why?

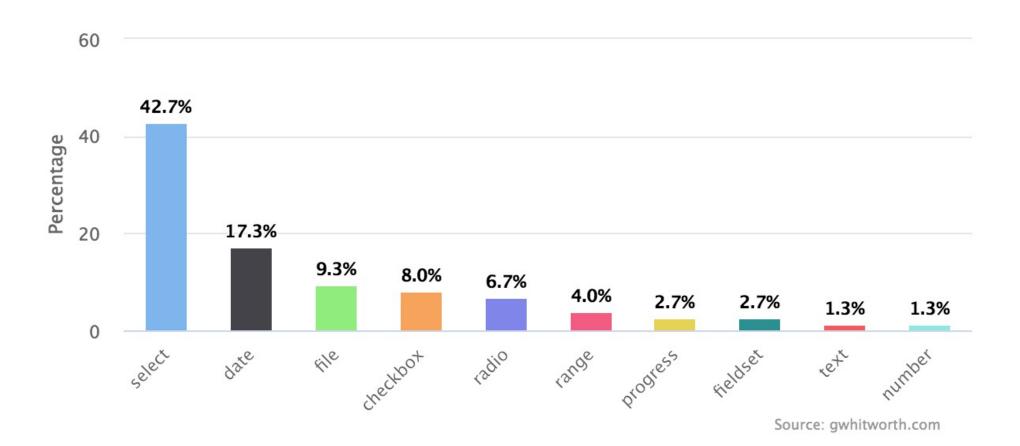

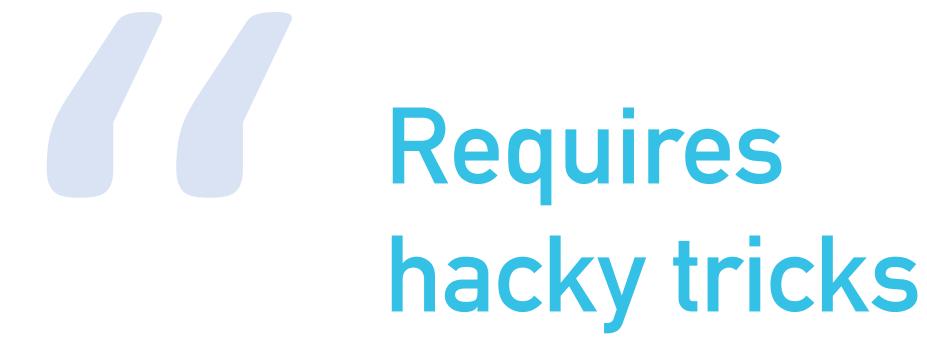

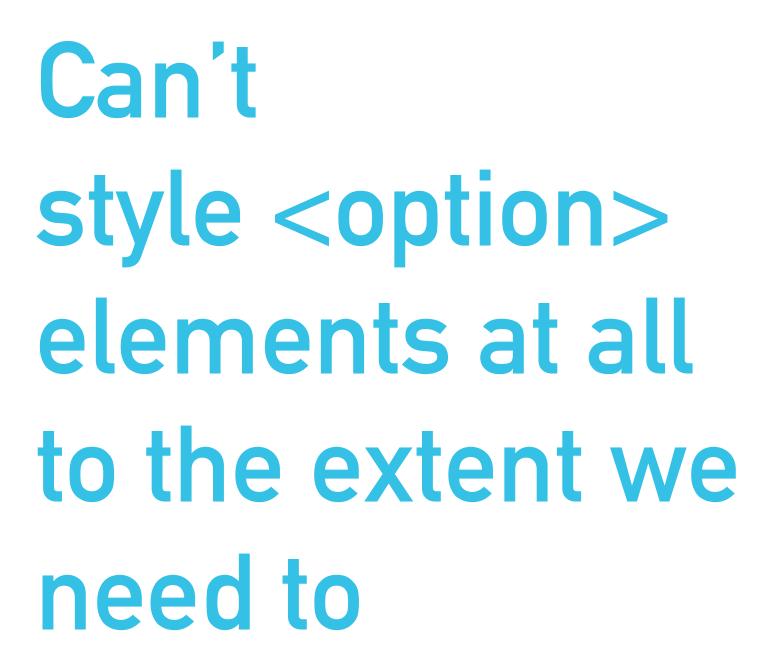

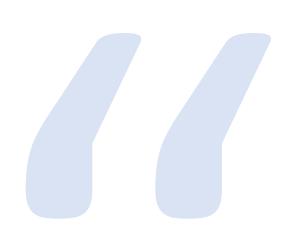

...but the amount of work it takes to implement an accessible alternative with complete feature parity is massive.

### How painful is it?

#### Important Research

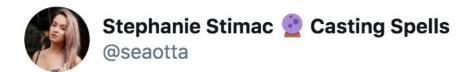

Dear devs and front-end designers, important research for a talk I'm giving: please fill in the blank:

"I would rather \_\_\_\_\_ than attempt to style a native <select> element"

6:40 PM · Jan 6, 2020 · Twitter Web App

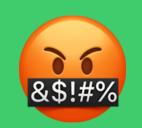

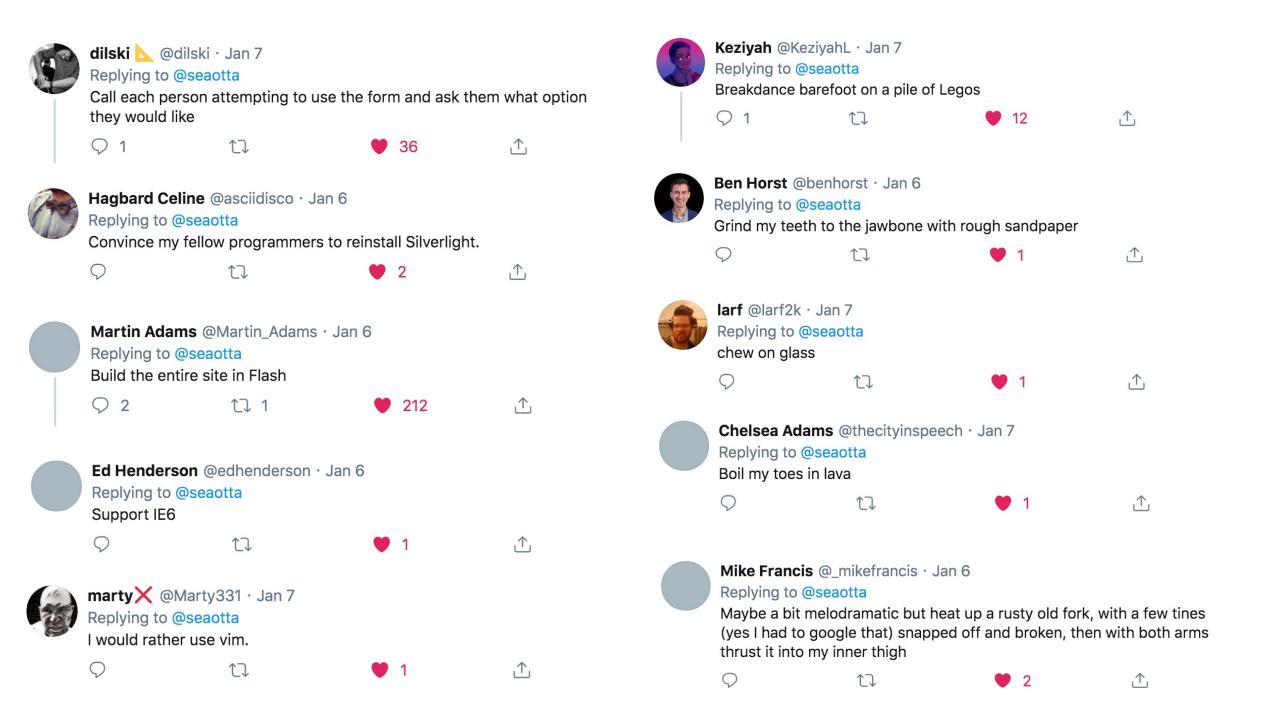

# Clearly, there is an issue

## What's happened and what's to come

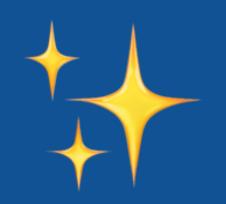

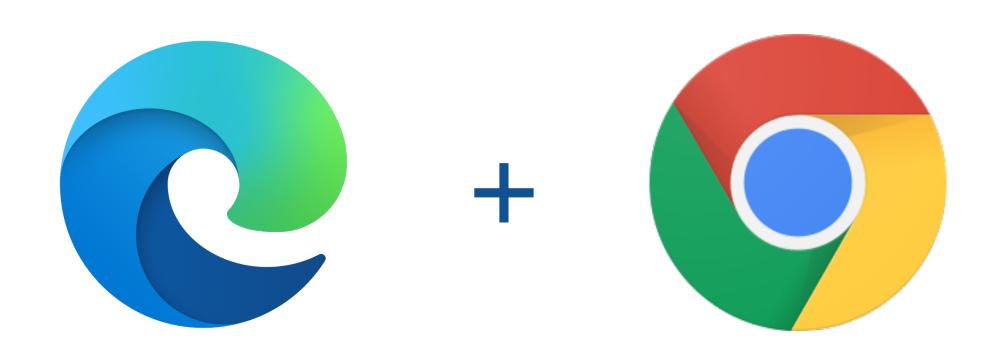

### New Styles & Accessibility Improvements

#### Chromium Controls Visual Refresh

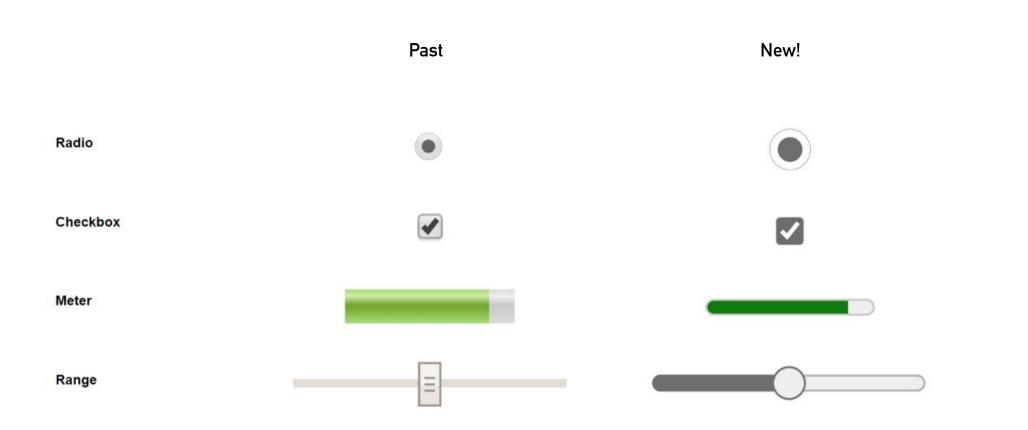

# Dark Mode for HTML Form Controls

# Dark Mode for HTML Form Controls

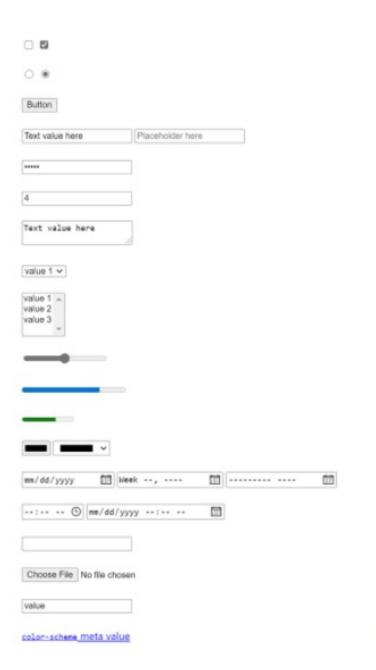

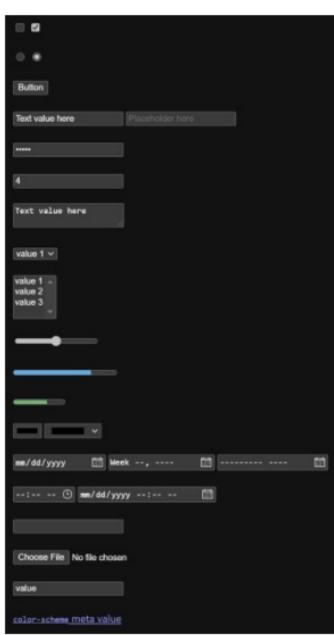

```
@media (prefers-color-scheme: dark) {
    // styles here
}
```

<meta name="color-scheme" content="light dark" />

#### Available in:

- Microsoft Edge on the desktop (v87)
- Chrome for Android (v91)
- Future versions of Microsoft Edge for Android

#### https://aka.ms/dark-controls

#### HTML isn't done

#### New Native Elements

### New proposal: <popup> element

Microsoft / Google / Salesforce

#### Transient, top-layer UI

Popover elements which light dismiss, typically only one is open at a time (with exceptions for child/chained popups)

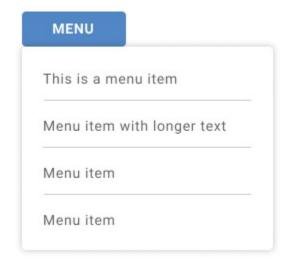

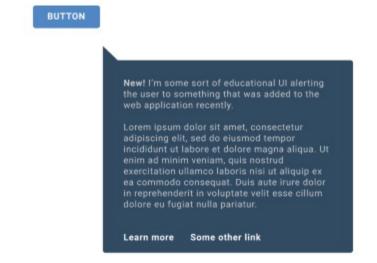

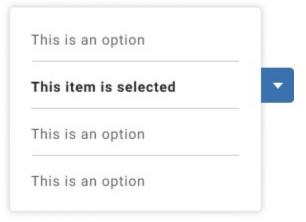

### We propose that all popups share "light dismiss" behaviors.

### Elements that don't have light dismiss behavior

- Alerts
- Toasts
- Custom tooltips
- Miscellaneous, persistent popover UI

#### Basic Example

#### Section Title

Lorem ipsum dolor sit amet, consectetur adipiscing elit, sed do eiusi dolore magna aliqua. Ut enim ad minim veniam, quis nostrud exercit aliquip ex ea commodo consequat. Duis aute irure dolor in reprehend dolore eu fugiat nulla pariatur. Excepteur sint occaecat cupidatat nor deserunt mollit anim id est laborum. Lorem ipsum dolor sit amet, co eiusmod tempor incididunt ut labore et dolore magna aliqua. Ut enim exercitation ullamco laboris nisi ut aliquip ex ea commodo consequa reprehenderit in voluptate velit esse cillum dolore eu fugiat nulla par cupidatat non proident, sunt in culpa qui officia deserunt mollit anim.

This is a menu item

Menu item with longer text

Menu item

Menu item

MENU

dolor cit amot, consectatur adiniscina olit, sod do ciusmod tompor incididunt ut laboro et doloro magne

#### https://aka.ms/popup-explainer

# Other controls + controls-related work in progress

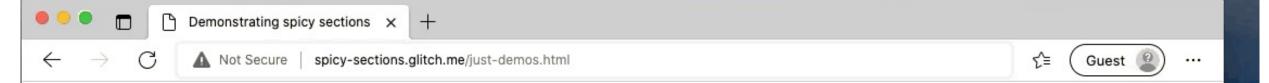

#### **Showing off Spicy Sections**

This demo shows different designed affordances at different screen sizes (view the source too)...

- 0-30em: collapsable sections
- 30-60em : structured content
- 60em+ : tab-bar

#### Tabs Collapse Structured Content

The fallback state is simply structured HTML, without any show/hide affordances. This does not require any special styling.

#### https://aka.ms/tabs-demo

#### **Anchored Positioning**

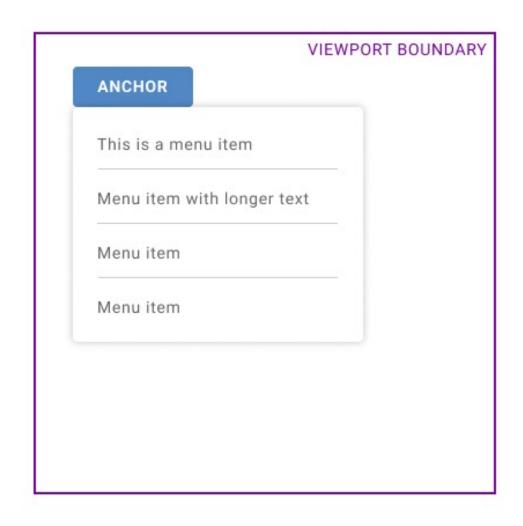

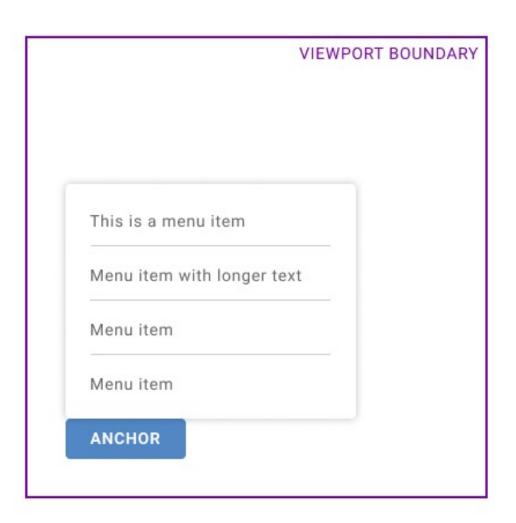

#### https://aka.ms/anchor-pos

## Fixing the current problems with controls

## Customizing Controls UI

#### Customizing Controls UI Explainer

**MVC** Model (data members. Design capabilities of control) **Pattern** cmd opt **Button** Controller View (intermediary between

model and view)

(user interface)

#### Goals

- Style any arbitrary part of a native control
- Add arbitrary content into a control
- Style a particular part without rewriting the whole UI
- Customize UI without reimplementing the data model and code for reacting to user input
- Customized controls are accessible by default

#### 3 Customization Options

- Using standardized parts and states to override the native control styles via pseudo-classes and pseudo-elements.
- Using named <slots> to replace parts of the native control UI with developer content, while optionally leaving some native parts in place.
- Replacing the entire UI of the native control with an authorsupplied shadow root.

Solution 1:

# Standardized Control UI anatomy, parts and behavior

Solution 1:

Standardized Control UI anatomy, parts and behavior

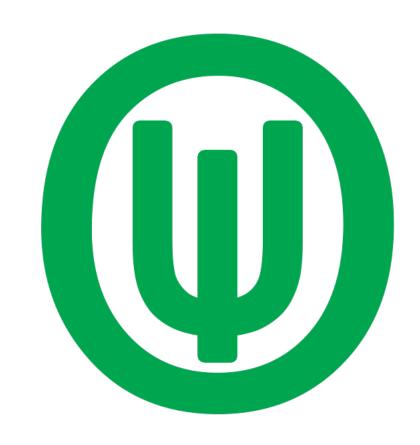

aka.ms/open-ui

#### Goals of Open UI

- Document component names as they exist today
- Define a common language for describing UIs and design systems
- Eventual browser standards for web app components
- Converging designer processes and developer workflows

## <select> investigation

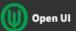

Home

Charter

Contribute

Analysis

Button

Card

Component Name Matrix

Datepicker

Skeleton

Slider

Switch

Text

Components

Checkbox (Working Draft)

Table (Editor's Draft)

Select (Editor's Draft)

#### Select (Editor's Draft)

View Research

#### Overview

The <select> is a control that provides a list of options for the user to select from.

#### **Use Cases**

The <select> control is primarily leveraged to select an option for within a form. For example when your buying a shirt you may be provided with a <select> that has options for sizes that you then select the appropriate one for you.

#### Prior Art/Examples

- Ant Design
- Carbon Design System
- FAST DNA
- Atlas Kit

#### <select> Properties

| Attribute Name | Туре   | Default<br>Value                           | Description                                                                                          |
|----------------|--------|--------------------------------------------|----------------------------------------------------------------------------------------------------|
| autocomplete   | string | off                                        | Allows the developer to provide a hint on how to search the content within the <option> (s)</option> |
| autofocus      | bool   | false                                      | If set to true the input will have focus set on page load                                            |
| disabled       | bool   | inherited<br>from<br>containing<br>element | If set to true the user will not be able to interact with the control                                |
| form           | etring | the form that                              | Represents the form owner, via the form attribute being                                              |

### The anatomy of a <select>

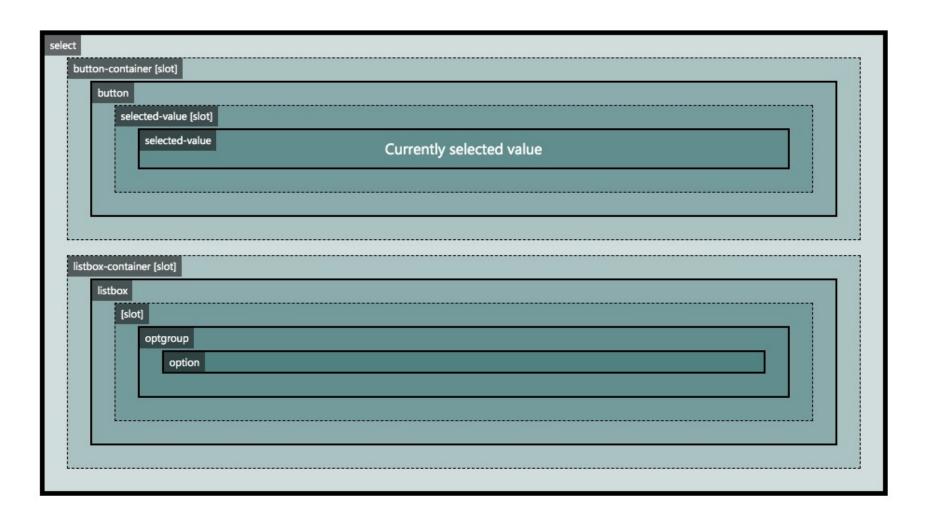

```
<style>
  .styled-select::part(button) {
     background-color: red;
</style>
<select class="styled-select">
  <option>choice 1</option>
  <option>choice 2</option>
</select>
```

```
<style>
    .styled-select:open::part(button) {
       background-color: lightgray;
    }
</style>
```

#### Solution 2:

### Named Slots

#### Standardized Slots

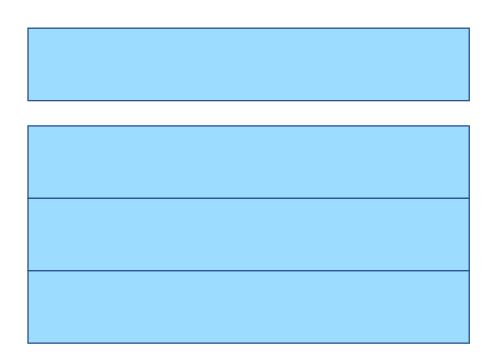

#### Standardized Slots

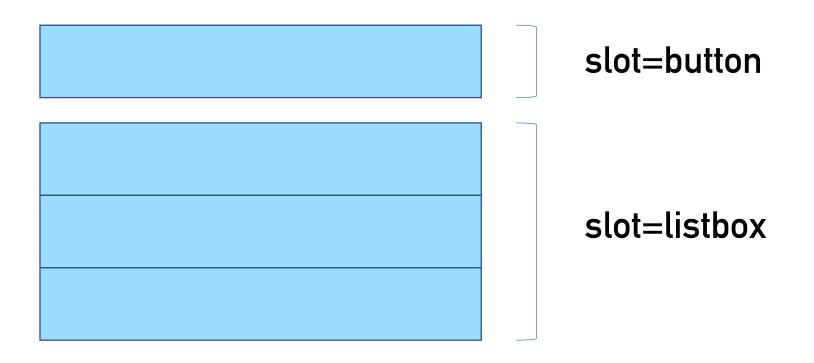

```
<select>
  <div slot="button" part="button" class="custom-button">Choose a pet</div>
  <div slot="listbox" part="listbox" class="custom-listbox">
    <option>
      <img src="./cat-icon.jpg"/>
      <div class="option-text">Cat</div>
    </option>
    <option>
      <img src="./dog-icon.jpg"/>
      <div class="option-text">Dog</div>
    </option>
 </div>
</select>
```

#### Choose a pet

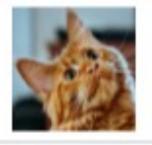

Cat

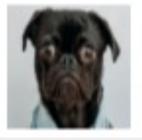

Dog

### Customize selectively

```
<input type="range">
```

#### Customize selectively

```
<range>
  <div slot="thumb" part="thumb">
        <svg><!-- Use SVG to draw the thumb icon... --></svg>
        </div>
</range>
```

### Parts and slots

#### Native controller code + userprovided UI Parts

Web Platform Code

Native event handlers

Part
Attributes /
element types

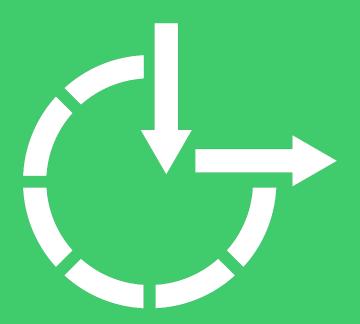

Accessibility

Solution 3:

## Shadow DOM replacement

#### attachShadow()

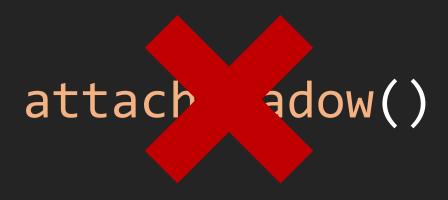

```
let customSelect = document.createElement('select');
customSelect.setAttribute("custom", "");
let selectShadow = customSelect.attachShadow({ mode: 'open' });
selectShadow.innerHTML = `My custom select UI`;
document.body.appendChild(customSelect);
```

#### Don't forget your parts!

part="button"

#### https://aka.ms/controls-explainer

## We need you!

#### We need you!

- Contribute to the form control investigations on Open UI
- Tell browser vendors what you need from your form controls
- Provide feedback on the explainers

#### Follow these folks

- @gregwhitworth Salesforce / Open UI
- @stubbornella Google Chrome PM
- @seaotta Microsoft Edge PM

#### We're here to listen...

## ...because these improvements are for you.

## Thank you!

https://noti.st/seaotta

@seaotta

ststimac@microsoft.com

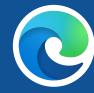